## Kaip pildome i. SAF registrus?

 $_{2016-11-15}$  $_{2016-11-15}$  $_{2016-11-15}$ 

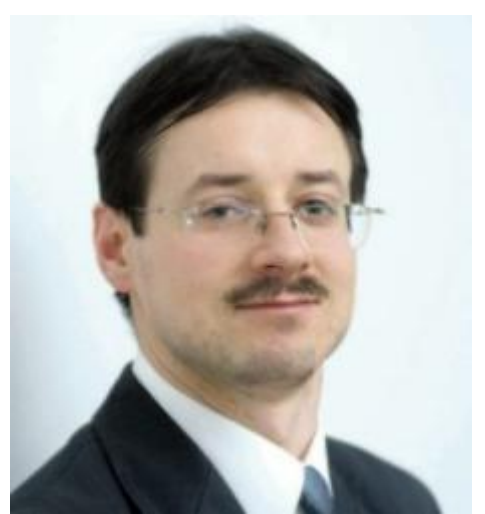

Valerij VOLK Mokesčių šių specialistas ir specialistas ir specialistas ir specialistas ir specialistas ir specialistas ir s Nacionalinė buhalterių asociacija

*Net deklaracijų FR0671 ir FR0672 pildymas niekada nekeldavo tokio susidomėjimo, kokį sukėlė i. SAF sistema. Ir nenuostabu. Dabar tai – masinis reiškinys, o ateityje dar laukia ataskaitos su "kryžminiu" duomenų su įmonės tiekėjais ir pirkėjais sutikrinimas ir pažadėtas "stebuklingas" PVM deklaracijos pildymas, pasitelkiant i. SAF duomenis.*

Dalis buhalterių dalyvavo testuojant sistemą, kiti išbandė ją, jau realiai veikiančią, o kita dalis gal pirmą kartą prisijungs prie i. SAF lapkričio 18–21 d.

Gali būti, kad pirmą kartą jungiantis prie sistemos paaiškės, jog neturite tokių teisių. Jei naudojatės EDS ir Mano VMI, prisijungimo problema gali būti išspręsta paprastai: reikia per Mano VMI atlikti duomenų keitimą FR0791 (Mokesčių mokėtojo kortelės atstovų dalyje) ir nurodyti, kad esate ne tik Mano VMI atstovas, bet ir "**Apskaitą tvarkantis asmuo**" (žr. 1 pav.).

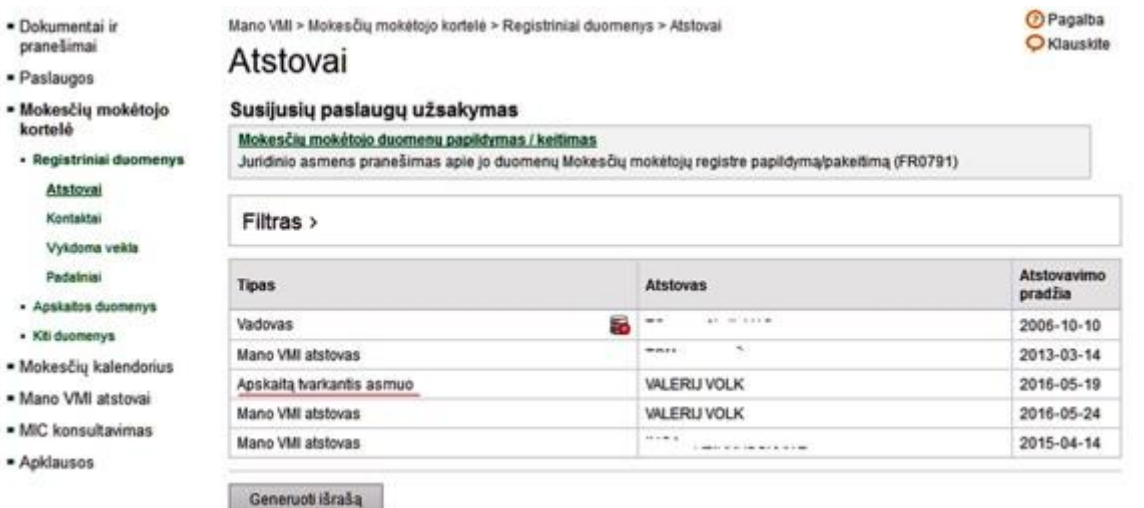

Jei turite teisę jungtis prie i. MAS, galite prisijungti tiesiog iš Mano VMI, paspaudę atitinkamą paveiksliuką (ikonėlę) "i. MAS".

i. SAF sistema yra gana paprasta ir susideda iš "rankinio" abiejų registrų pildymo (suvedant kiekvienos PVM sąskaitos faktūros duomenis (duomenų suvedimas didžiąja dalimi atitinka FR0671 ir FR0672 pildymą, todėl tai Jums nebus naujiena). Yra tam tikrų techninių funkcijų, tokių kaip registro sukūrimas, šalinimas ir kitos (žr. 2 pav.).

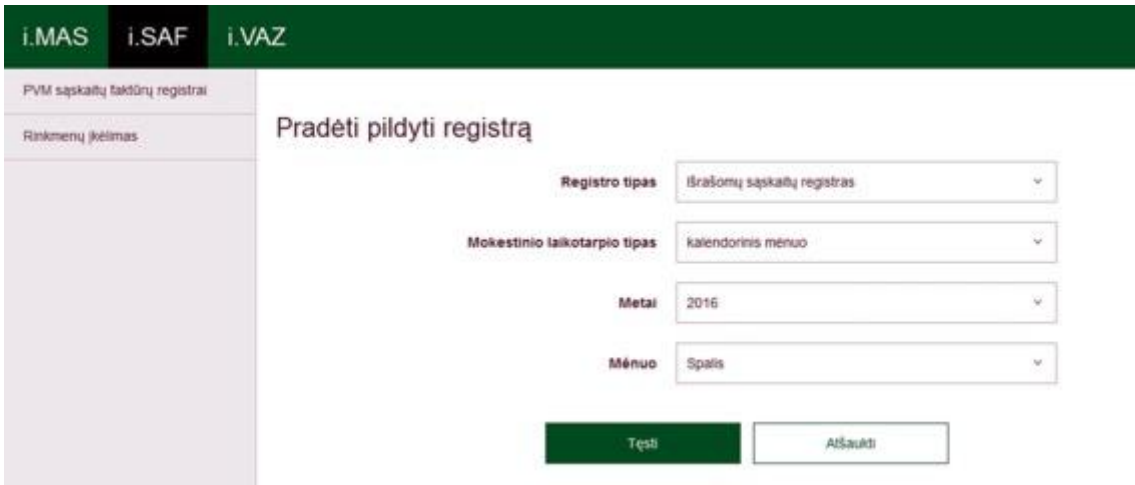

Sukurti registrai matomi sąraše, juos galima peržiūrėti, redaguoti juose esančią informaciją ir pan. (žr. 3 pav.).

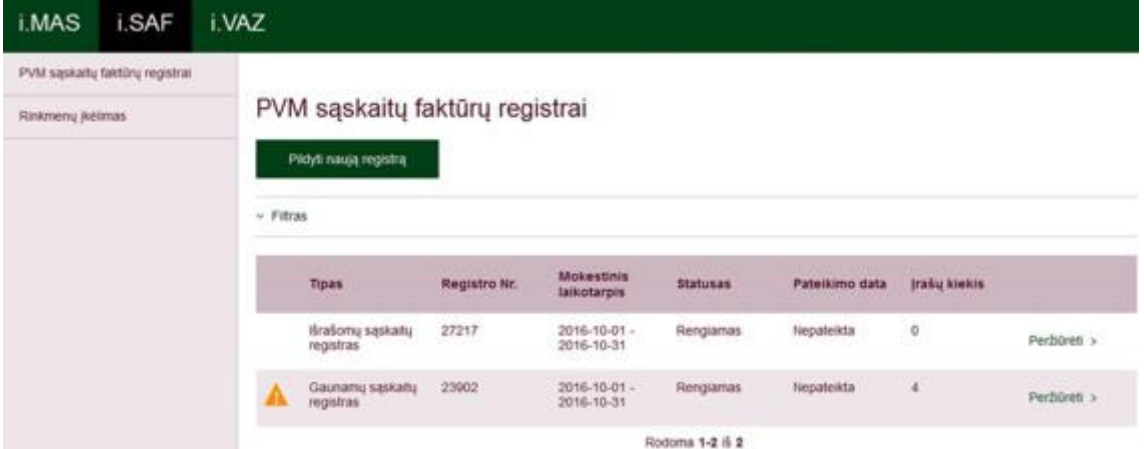

Reikėtų priminti, kad PVM sąskaitų faktūrų registras pildomas vadovaujantis Valstybinės mokesčių inspekcijos prie Finansų ministerijos viršininko 2004 m. balandžio 21 d. įsakymu Nr. VA-55 "Dėl Pridėtinės vertės mokesčio sąskaitų faktūrų registrų tvarkymo", kuris vien 2016 m. buvo keistas net 3 kartus.

Tarp "keistų" ar įdomių pildymo laukų rasite lauką "Tipas", kuris iš esmės apibūdina PVM sąskaitos faktūros tipą, t. y. ar tai yra paprasta PVM sąskaita faktūra, kreditinė, debetinė, "viena" (advokatų / notarų), ar net anuliuota sąskaita (žr. 4 pav.).

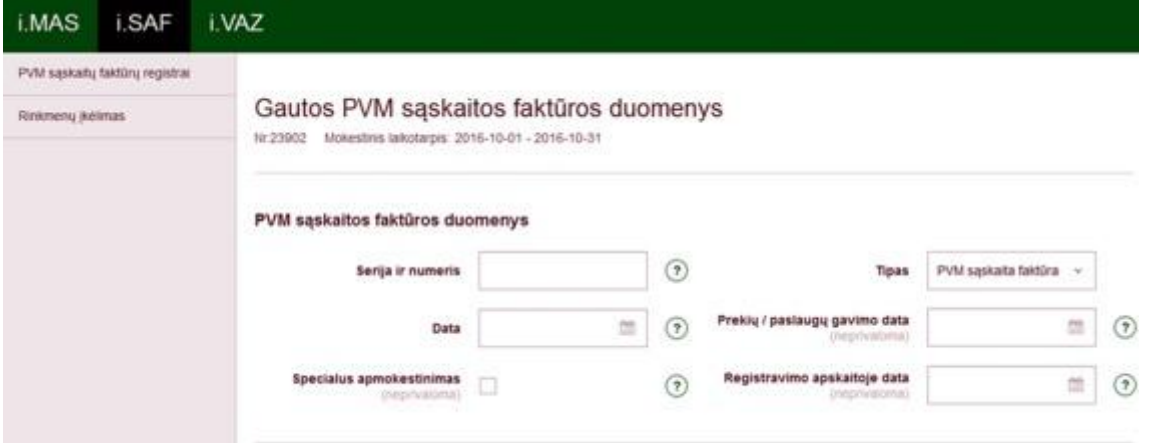

**Registravimo apskaitoje data** naudotina tik tada, kai PVM sąskaita faktūra gaunama pavėluotai (šis laukas turi būti naudojamas tik Gaunamų PVM sąskaitų faktūrų registre). Be to, buhalteriai supranta, kad "pavėluotai" anksčiau reiškė "po kito mėnesio 25 dienos". Dabar tai reikš "po kito mėnesio 20 dienos" (nes registrus reikia pateikti kito mėnesio 20 dieną). Pvz., jei 2016 m. spalio 31 d. PVM sąskaita faktūra gauta lapkričio 4, 10 ar 18 d., ji apskaitoje registruojama pagal dokumento datą, t. y. spalio 31 d. Tačiau, jei **tokia sąskaita (kai dokumento data – spalio 31 d.)** gaunama gruodžio 7 d., ji registruojama apskaitoje lapkričio ar gruodžio mėn. Paprastai tai daroma lapkričio mėn., pvz., lapkričio 30 d. (nes dar nesibaigė lapkričio mėn. registrų ir PVM deklaracijos teikimo terminai).

Mokesčio kodą, kurį reikia nurodyti po Apmokestinamosios vertės ir kurį vis dažniau vadiname "PVM klasifikatoriaus kodu", galima rasti Valstybinės mokesčių inspekcijos prie Finansų ministerijos viršininko 2015 m. liepos 21 d. įsakyme Nr. VA-49 "Dėl standartinės apskaitos duomenų rinkmenos techninės specifikacijos ir techninių reikalavimų aprašo patvirtinimo" (*įsakymas pakeistas 2016 m. balandžio 29 d.*) (žr. 5 pav.).

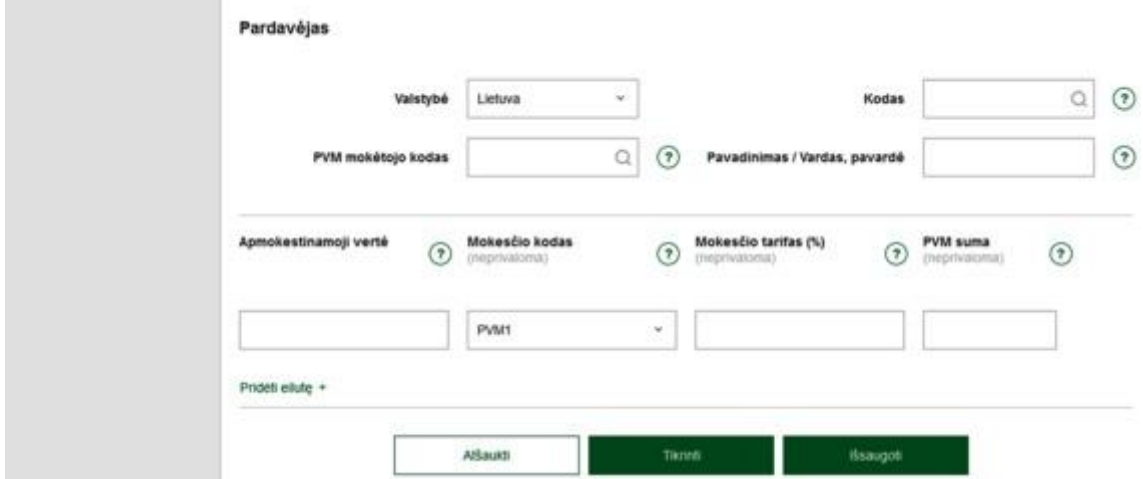

Kodą pasirinkti nėra paprasta. Tam po ranka reikia turėti minėto įsakymo priedą. Pasak daugelio specialistų, renkantis mokesčio kodą klaidos gali pasitaikyti dažniausiai. Nors prie lauko nurodyta "neprivalomas", tačiau standartinė reikšme yra **PVM1**, t. y. "Šalies teritorijoje patiektos prekės ir (ar) suteiktos paslaugos, kurioms taikomas 21 proc. PVM tarifas". Šį laukelį galima palikti tuščią, jo reikšmės negalima ištrinti – tam reikia pasirinkti "tuščią" reikšmę virš kodo PVM1. Teko girdėti pasiūlymus įtraukti šį mokesčių kodą į PVM sąskaitą faktūrą, kaip papildomą rekvizitą, tačiau tai tikrai nėra būtina.

Jei įvedamos telekomunikacijų bendrovių ar panašių tiekėjų PVM sąskaitos faktūros, kur yra tiek apmokestinamosios, tiek neapmokestinamosios paslaugos, visą informaciją reikia vesti 2 eilutėmis (spausti nuorodą "Pridėti eilute").

Įvedus apmokestinamąją vertę ir PVM tarifą, PVM suma suskaičiuojama automatiškai. Tai yra labai patogu: paprastai nereikia vesti reikšmę, tačiau reikia patikrinti. Gali būti, kad PVM sumą reikės taisyti (galimi 1, 2 ar net daugiau centų neatitikimai), kad ji visiškai atitiktų PVM sąskaitos faktūros duomenis. Saugant tokios PVM sąskaitos faktūros duomenis, bus gautas pranešimas apie "matematinį" nesutapimą, tačiau išsaugoti tokius duomenis sistema leis ir tokios sąskaitos pateks į skyrelį "Su perspėjimais" (žr. 6 pav.).

## Gaunamų sąskaitų faktūrų registras

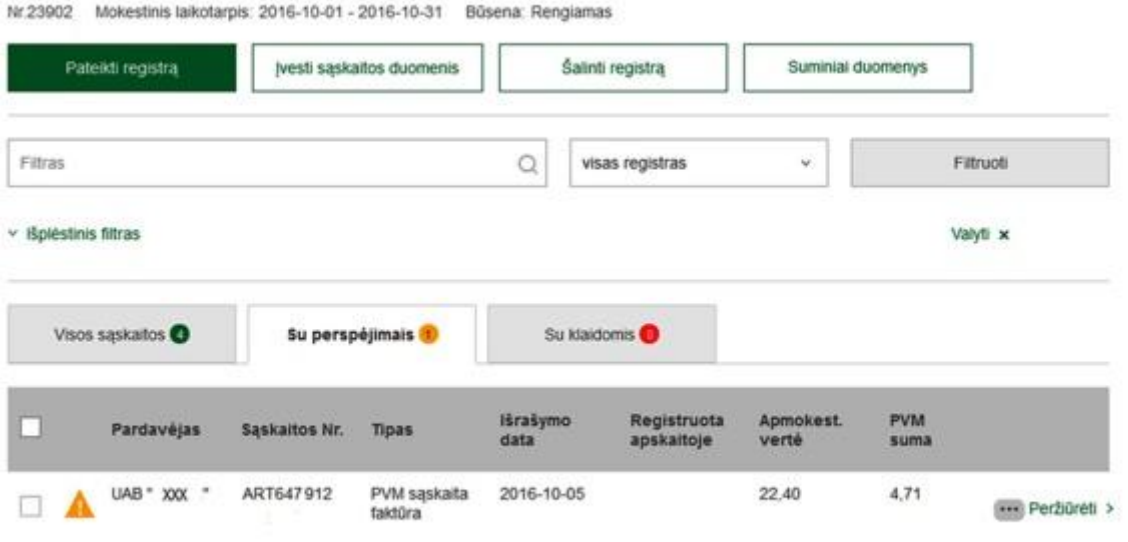

Labai patogi funkcija "Suminiai duomenys". Ši suvestinė rodo viso registro duomenis, susumuotus ir sugrupuotus pagal mokesčio kodą. Taip galima atlikti papildomus patikrinimus (skirtingi tarifai, PVM apmokestinamoji, neapmokestinamoji veikla) (žr. 7 pav.).

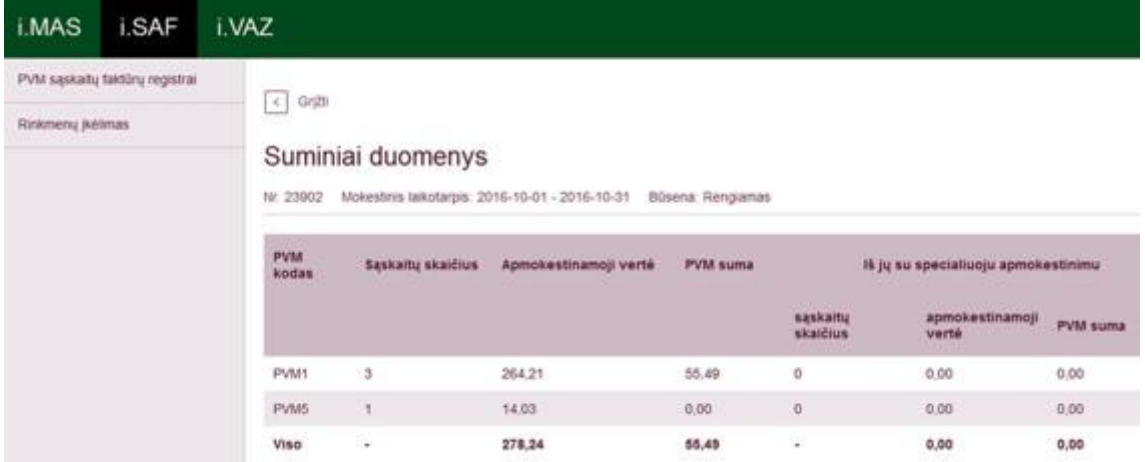

Lentelėje pateikiama dažniausia PVM deklaracijos ir PVM klasifikatoriaus **suderinimo** informacija, kuri, tikiuosi, padės jums pildant, keičiant ar koreguojant PVM sąskaitų faktūrų registrus. Atkreipkite dėmesį, kad tik lyginamieji duomenys ir PVM deklaracijos sumos paprastai nesutampa su PVM sąskaitų faktūrų registrų duomenimis.

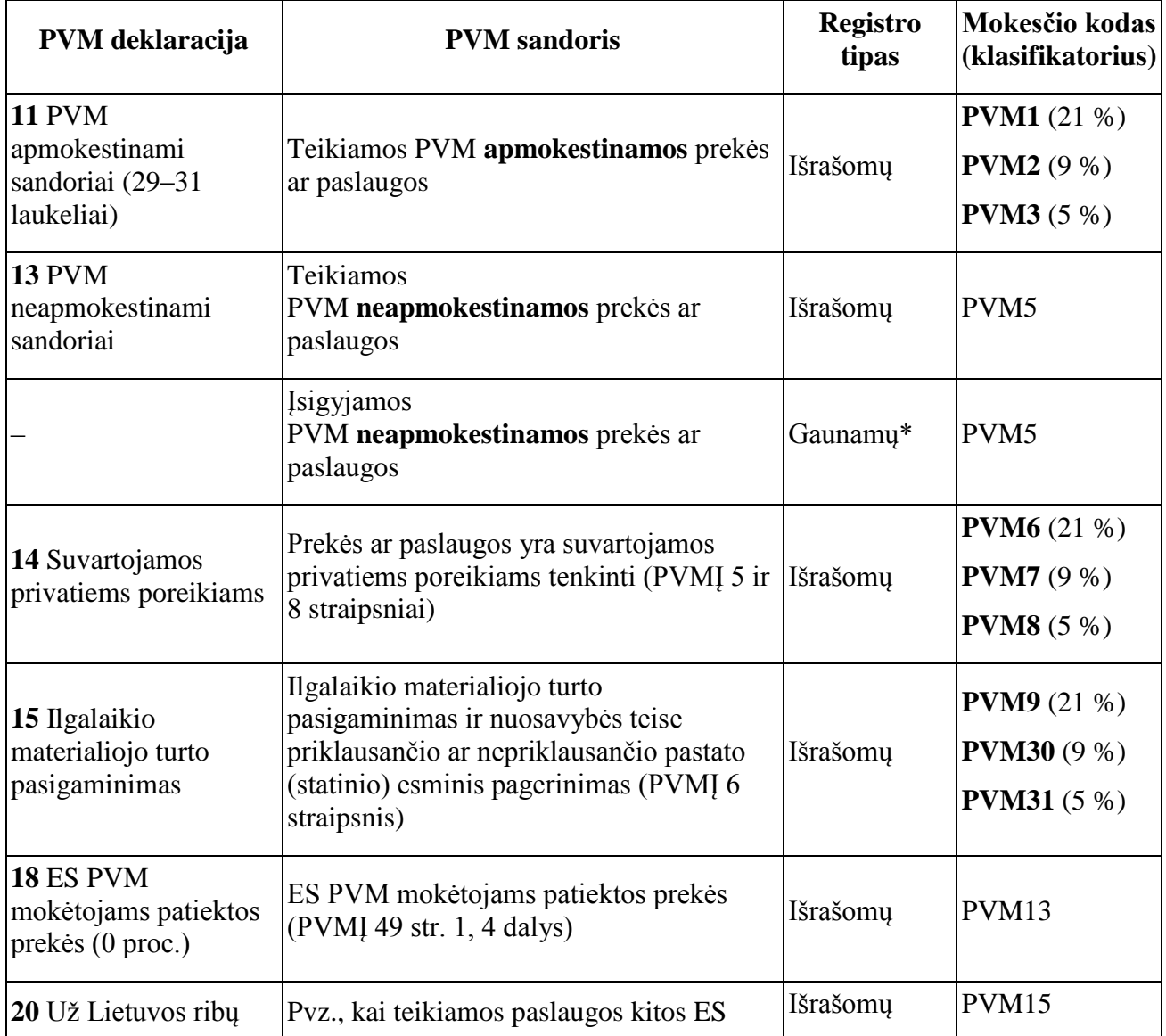

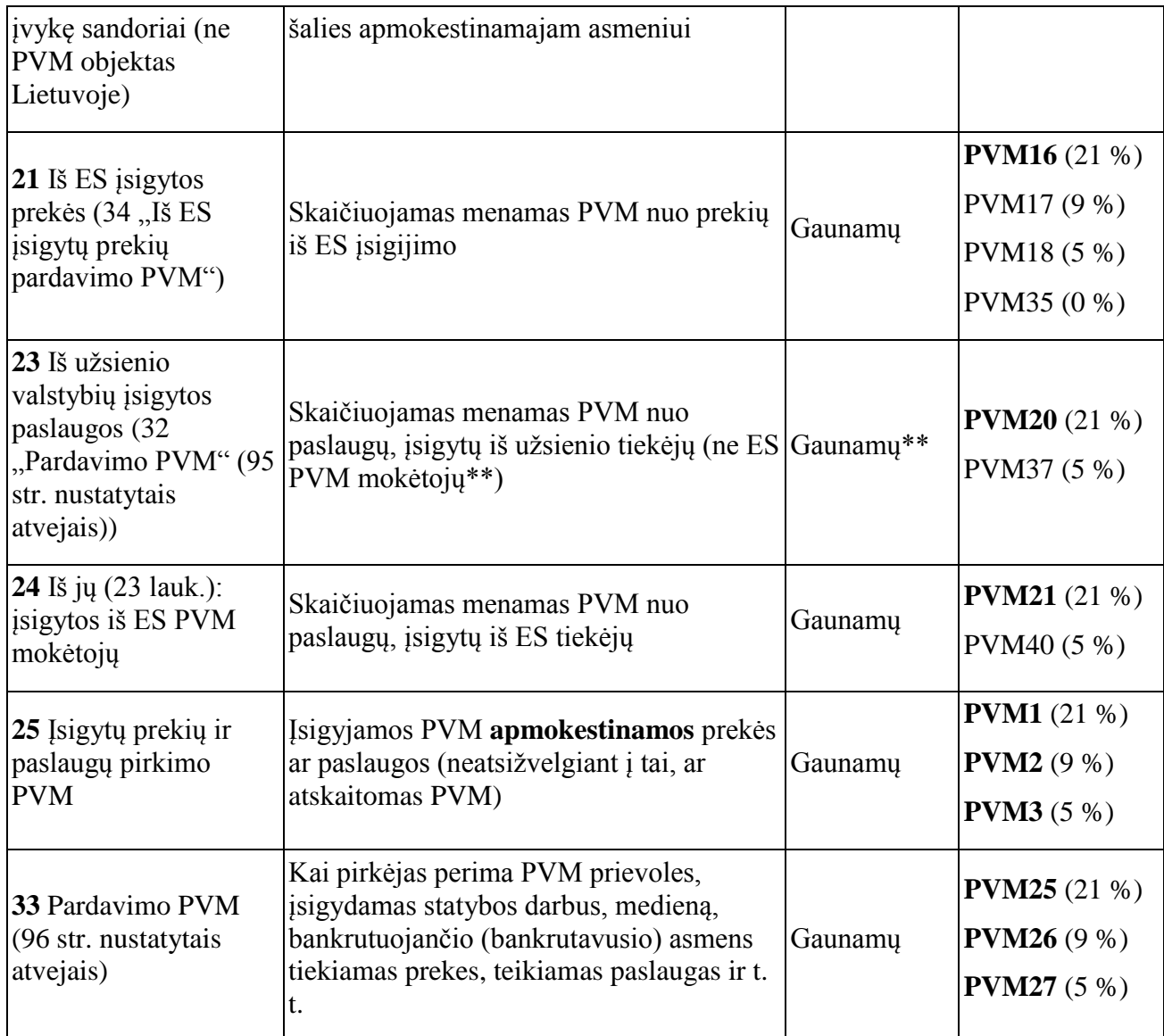

\* Gaunamų PVM sąskaitų faktūrų registre gali būti neregistruojami PVM neapmokestinamų finansinių (PVM įstatymo 28 str.) ir PVM neapmokestinamų draudimo (PVM įstatymo 27 str.) paslaugų įsigijimo dokumentai, kurie prilyginami PVM sąskaitoms faktūroms.

\*\* PVM deklaracijos ir registro pildymo principai skiriasi – PVM deklaracijos 23 laukelis yra suminis.

Pats paprasčiausias variantas, kad įkeliama duomenų (duomenys, be abejo, paimti iš Apskaitos sistemos) rinkmena ir lieka tik ją patvirtinti. Verta pagalvoti, ar reikia mokėti už papildomus programavimo darbus ar sistemą, jei dokumentų yra nedaug. Tačiau, kai jų – šimtai, pasirinkimo praktiškai nėra. Apmaudu, kad nuo sistemos veikimo pradžios nebuvo jgyvendintas sprendimas, kad duomenys galėtų būti "pakrauti" iš "Excel" rinkmenos. Kaip žinia, planuose toks sprendimas yra ir jis tikrai yra laukiamas.